# **Crookwell Public School Parent Portal**

### **We have a new School Administration System called School Bytes.**

School Bytes will allow us to streamline communications to parents and families via the Parent Portal app.

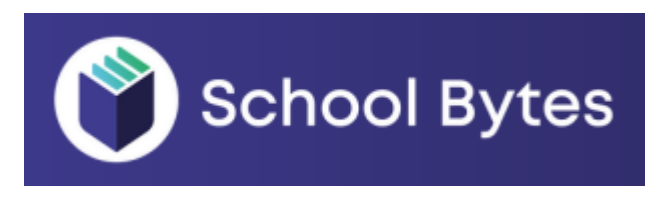

# **ACTION! For Parents/Carers**

- 1. Create a School Bytes Parent Portal account. Instructions attached.
- 2. Ensure the school has the best email address for all parents/families.
- 3. Add School Bytes app to your mobile phone.
- 5. Add My School Connect app for P&C uniform shop and canteen orders.

### **WHY? School Bytes**

New school communication channel. In the Parent Portal, you have access to:

- 1. View News & Views via **Documents**
- 2. Notify school of absences via **Attendance**
- 3. Give consent for Events via **Activities**
- 4. Complete school requested information via **Forms**
- 5. View the School Calendar via **Calendar**
- 6. Process online payments via **Finance**. Note a receipt will automatically be emailed to you.
- 7. View past receipts via Quick Links **Payment History**

You will find links to **these** sections along the School Bytes Parent Portal home page banner. Example of banner below:

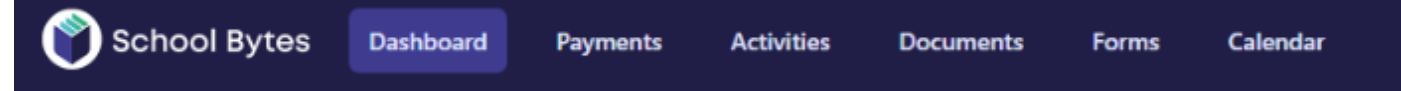

# **Further information:**

You will find useful step by step guides in the User Guide section available via this link <https://support.schoolbytes.education/hc/en-us/sections/4414095645839-Parent-Guides>

User Guides are also available within School Bytes Parent Portal Home Page: See link Top Right Hand Corner.

#### **School Communication Methods:**

- 1. Emails directly to you via School Bytes (Daily absence notifications, excursion permission notes)
- 2. Phone calls if required.
- 3. News & Views (will be emailed to each family).
- 4. Excursion notes will be accessible via School Bytes. They can be printed on request.
- 5. Facebook and SMS alerts in an emergency or if a school excursion runs late, affecting transport home.
- 6. Facebook for celebration of activities or events.
- 7. Crookwell Public School website:<https://crookwell-p.schools.nsw.gov.au/> for school policies.

Last updated: 13 May 2024

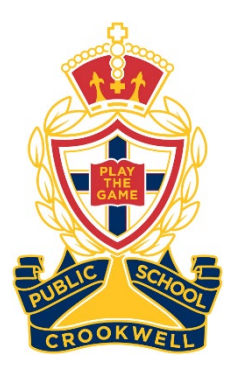

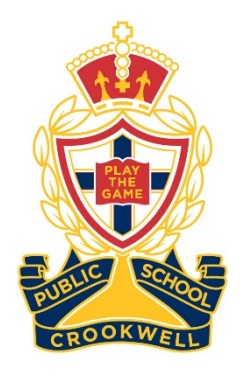

# **Crookwell Public School School Bytes Parent Portal How To Create Account**

# **STEP 1: Open the School Bytes Parent Portal Link:**  https://portal.schoolbytes.education/auth/login

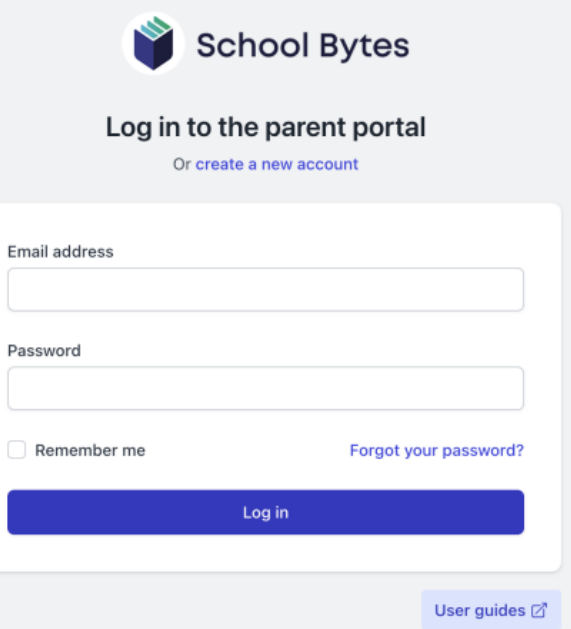

#### **STEP 2: Select the create a new account link**

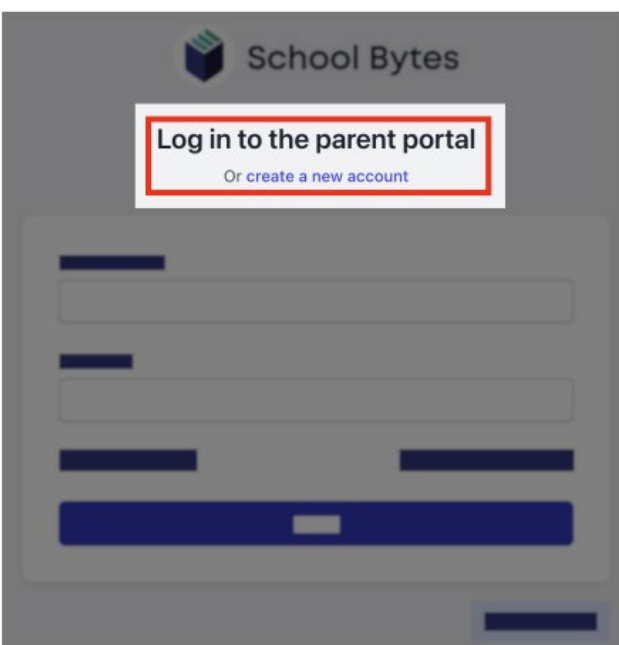

#### **STEP 3: Fill in your details:**

First Name, Last Name, Your Email Address, Password and Confirm Password

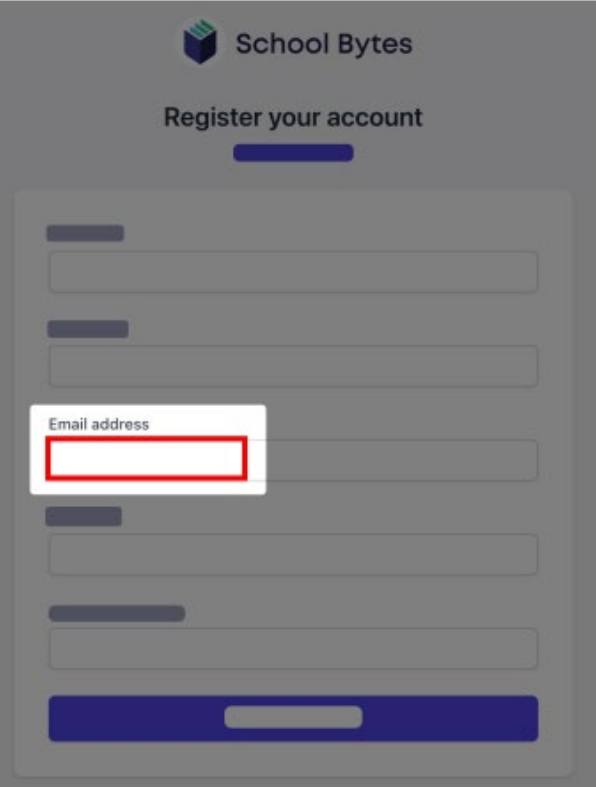

### **STEP 4: Select Create Account**

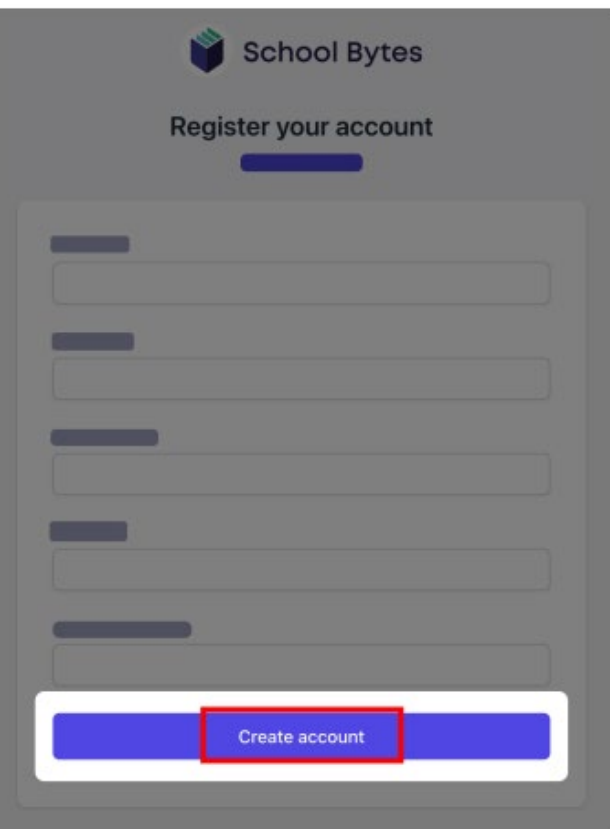

An email will be sent to the email address you nominated so that you can verify your access. Click on the link in the email from School Bytes.

**STEP 5: Log in to the School Bytes Parent Portal**  using the email and password you just nominated. **[htps://portal.schoolbytes.educa�on/auth/login](https://portal.schoolbytes.education/auth/login)**

#### **STEP 6: You will be prompted to fill in details to Link Your Student.**

Note, if you have more than one child, choose one as there will be an opportunity to link further students in the following steps.

#### **You will be asked to Link Your Student:**

- 1. Search for School's Name
- 2. Enter Students First Name
- 3. Enter Students Last Name
- 4. Select Students Current Year
- 5. Enter Students Date of Birth

6. Select Search (If all student information matches to the records stored at school the system will add the student to the parent account). If it doesn't link, double check spelling, year chosen, DOB entered.

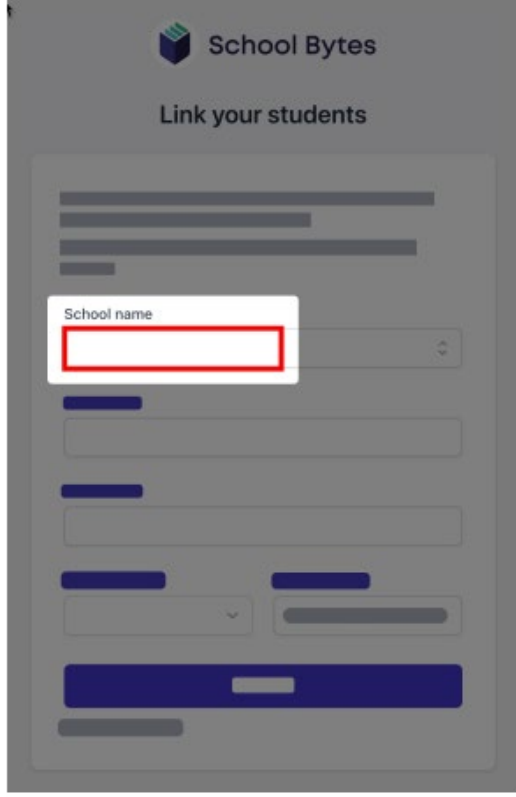

#### **STEP 7: Link Other Students In Your Family**

1. Login to School Bytes Parent Portal

2. On Home Page the bottom left hand corner click on 'Link other Student'. Follow the same steps in Step 6 for a different child.

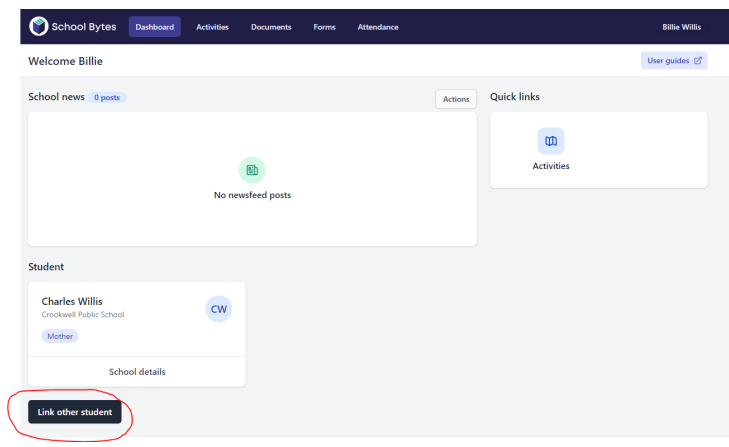